# Fehlerbehebung bei NSO Smart License-Problemen Ī

## Inhalt

**Einleitung Voraussetzungen** Anforderungen Verwendete Komponenten Problem Fehlerbehebung Problem 1 Fehlerbehebung Problem 2 Fehlerbehebung Problem 3 Zugehörige Informationen

## **Einleitung**

In diesem Dokument wird die Fehlerbehebung bei Lizenzproblemen mit Network Service Orchestrator (NSO) und Cisco Smart Software Manager (CSSM) beschrieben.

## Voraussetzungen

### Anforderungen

Es gibt keine spezifischen Anforderungen für dieses Dokument.

### Verwendete Komponenten

Dieses Dokument ist nicht auf bestimmte Software- und Hardware-Versionen beschränkt.

Die Informationen in diesem Dokument beziehen sich auf Geräte in einer speziell eingerichteten Testumgebung. Alle Geräte, die in diesem Dokument benutzt wurden, begannen mit einer gelöschten (Nichterfüllungs) Konfiguration. Wenn Ihr Netzwerk in Betrieb ist, stellen Sie sicher, dass Sie die möglichen Auswirkungen aller Befehle verstehen.

# Problem

Folgende Fehler sind beim NSO auf dem CSSM aufgetreten:

- 1. result Error: License Agent not ready. Please try again.
- 2. Failure Reason: Communication send error.
- 3. java.lang.module.FindException: Module java.xml.bind not found (From the ncs-smart-licensing.log)

Sie müssen zuerst die nächsten Befehle/Ausgaben überprüfen.

• Stellen Sie sicher, dass der Smart Agent ausgeführt wird:

```
[root@nso-ha-1 home]# ps -ef | grep smart
root 63522 63419 0 06:56 ? 00:00:00
/opt/ncs/current/lib/ncs/lib/core/sls/priv/agentwrapper
java -Xmx64M -Xms16M -Djava.security.egd=file:/dev/./urandom -jar
/opt/ncs/current/lib/ncs/lib/core/sls/priv/webapp-runner.jar
/opt/ncs/current/lib/ncs/lib/core/sls/priv/smartagent --port 0 --path /smartagent --shutdown-
override root 63523 63522 4 06:56 ? 00:02:45 java -Xmx64M -Xms16M -
Djava.security.egd=file:/dev/./urandom -jar
/opt/ncs/current/lib/ncs/lib/core/sls/priv/webapp-runner.jar
/opt/ncs/current/lib/ncs/lib/core/sls/priv/smartagent
--port 0 --path /smartagent --shutdown-override [root@nso-ha-1 home]# systemctl status
ncs.service >... 63523 java -Xmx64M -Xms16M -Djava.security.egd=file:/dev/./urandom -jar
/opt/ncs/current/lib/ncs/lib/core/sls/priv/webapp-runner.jar
/opt/ncs/current/lib/ncs/lib/core/sls/priv/smartagent -
-port 0 --path /smartagent --shutdown-overr... ... Apr 13 06:56:15 nso-ha-1 ncs[63406]: -
Starting the NCS Smart Licensing Java VM root@ncs# show smart-license smart-agent start-status
smart-license smart-agent start-status started
```
Bestätigen Sie, welche Methode zur Registrierung des Tokens verwendet wird ● (direct/proxy/satellite). Überprüfen Sie nach der Ermittlung, ob eine Verbindung zwischen dem NSO-Server und dem Server besteht:

wget [https://www.cisco.com](https://www.cisco.com/) wget <IP of proxy or satellite server> curl -vvv <IP of proxy or satellite server>

#### Beispiel

Proxy: [DDCEService](http://tools.cisco.com/its/service/oddce/services/DDCEService)

Satellit: [DeviceRequestHandler](https://10.118.51.58:443/Transportgateway/services/DeviceRequestHandler)

Der nächste Schritt besteht darin, zu überprüfen, wo die Smart-Lizenz-bezogenen Parameter ● konfiguriert wurden. Es gibt zwei Möglichkeiten, dies zu tun. Der eine ist der Abschnitt für Smart-Lizenzen unter der Datei ncs.conf:

```
 <smart-license> <smart-agent>
    <java-executable>DEFAULT</java-executable>
     <java-options>DEFAULT</java-options>
     <production-url>DEFAULT</production-url><
     <alpha-url>DEFAULT</alpha-url>
     <override-url>
       <url>DEFAULT</url>
     </override-url>
     <proxy>
      <url>DEFAULT</url>
     </proxy>
   </smart-agent>
 </smart-license>
```
Die andere besteht darin, die Konfigurationen aus CLI zu erstellen.

admin@ncs# show running-config smart-license smart-agent

Hinweis: Sie können auf jedem System nur eine der beiden Konfigurationen auswählen. Die Konfigurationen unter ncs.conf ersetzen immer die aus CLI.

• Überprüfen Sie anschließend die lizenzbezogenen Informationen mit den folgenden Befehlen:

root@ncs# show license ? Mögliche Ergänzungen:

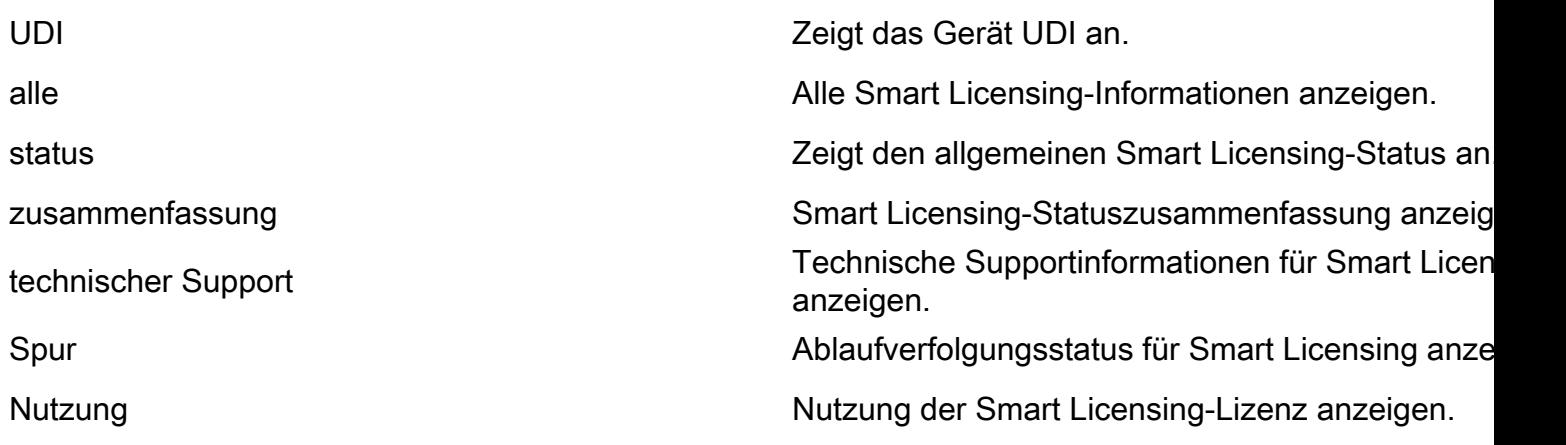

Mit den vorherigen Befehlen erhalten Sie eine Vorstellung von all Ihren aktuellen Lizenzen und ob InCompliane , OutofCompliance , Erroneous , Eval und so weiter.

Schließlich können die Smart License-Protokolle mit der nächsten Konfiguration aktiviert ● werden:

```
root@ncs# show running-config smart-license
smart-license smart-agent stdout-capture enabled
smart-license smart-agent stdout-capture file /var/log/ncs/ncs-smart-licensing.log
smart-license smart-agent stdout-capture stdout
```
### Fehlerbehebung Problem 1

Mit dem Fehler "License agent is not ready", Überprüfen Sie die Smart-Lizenz, die die Konfiguration ausführt, und die Datei ncs.conf. Wenn der Smart-License-Abschnitt in der Datei "ncs.conf" vorhanden ist, kommentieren Sie ihn aus, und konfigurieren Sie die nächste Syntax über die NSO-CLI:

root@ncs# config Entering configuration mode terminal root@ncs(config)#smart-license smart-agent java-options "-Xmx64M -Xms16M - Djava.security.egd=file:/dev/./urandom" root@ncs(config)#smart-license smart-agent override-url url

Bei der <URL> kann es sich um einen Proxyserver (siehe oben) oder einen Satellitenserver handeln. Bei einem Satellitenserver muss sichergestellt werden, dass der Port "443" lautet und HTTP verwendet wird. (8443 wird für GUI verwendet). Wenn HTTP funktioniert, muss die URL entsprechend geändert werden.

Nachdem Sie diese Änderungen vorgenommen haben, startet der Smart-Agent neu:

root@ncs(config)# smart-license smart-agent restart result Started

Es besteht die Möglichkeit, dass der Lizenzagent auch nach den vorherigen Änderungen nicht starten kann. Eine weitere Konfiguration, die die Änderungen verhindern kann, bezieht sich auf 'HA'. In diesem Fall kann in der Datei ncs.conf schnell überprüft werden, ob HA aktiviert oder

Hinweis: Bei HA-Setup muss Smart-Licensing nur auf dem Primärknoten aktiviert (konfiguriert) werden.

Mit diesen Änderungen ist der Smart License Agent bereit für den nächsten Betrieb. Versuchen Sie, das zu überprüfende Token zu registrieren.

### Fehlerbehebung Problem 2

Selbst wenn der Smart-License-Agent einwandfrei funktioniert, können Sie den "Communication send error" (Kommunikationsfehler beim Senden) feststellen. Überprüfen Sie die override-url, und stellen Sie sicher, dass die Ports funktionieren. Wie bereits erwähnt, müssen auch die Verbindungen validiert werden.

Wenn kein Problem mit dem NSO vorliegt, kann dieser Fehler auf die Verbindung zwischen Smart Software Manager On-Prem Satellite (SSMS) und CSSM zurückzuführen sein. Der Name kann geändert werden, damit er mit dem FQDN übereinstimmt, der nicht vollständig mit dem CSSM synchronisiert ist. Dies ist ein obligatorischer Schritt. Wenn Sie diesen Schritt nicht durchführen, treten während der Generierung des von CSSM generierten Tokens Probleme auf. Dies kann folgenden Fehler verursachen:

Failure Reason: {"token":"The token '<Actual Token from CSSM>' is not valid."]} Informationen zur Registrierung des NSO bei https finden Sie unter [How to register your Device](https://community.cisco.com/t5/cisco-software-knowledge-base/how-to-register-your-device-using-https-to-satellite-smart/ta-p/3747976) [with HTTPS to Satellite Smart-license Server \(Registrieren des Geräts bei HTTPS für Satelliten\).](https://community.cisco.com/t5/cisco-software-knowledge-base/how-to-register-your-device-using-https-to-satellite-smart/ta-p/3747976)

### Fehlerbehebung Problem 3

Das dritte Problem tritt auf, wenn ein Problem mit der verwendeten Java-Version vorliegt. Der Smart-Agent ist im Wesentlichen ein JAVA-Prozess (NCS Smart Licensing Java VM), es ist zwingend erforderlich, dass die richtige Java-Version verwendet wird.

Dies ist der festgestellte Fehler:

Error occurred during initialization of boot layer java.lang.module.FindException: Module java.xml.bind not found child died (From the ncs-smart-licensing.log)

Java 11 hat die Hinweise auf ein verlorenes Java-Modul entfernt. Wenn dieses Problem auftritt, überprüfen Sie die Version und ob JAVA vor kurzem aktualisiert wurde.

Weitere Informationen zum Konfigurieren von Cisco Smart Licenses für den NSO finden Sie unter [Konfigurieren von Cisco Smart Licenses mit dem NSO.](https://www.cisco.com/c/de_de/support/docs/cloud-systems-management/network-services-orchestrator/211326-Configure-Cisco-Smart-Licenses-with-NSO.html#anc12)

### Zugehörige Informationen

• [Technischer Support und Downloads - Cisco Systems](https://www.cisco.com/c/de_de/support/index.html?referring_site=bodynav)

### Informationen zu dieser Übersetzung

Cisco hat dieses Dokument maschinell übersetzen und von einem menschlichen Übersetzer editieren und korrigieren lassen, um unseren Benutzern auf der ganzen Welt Support-Inhalte in ihrer eigenen Sprache zu bieten. Bitte beachten Sie, dass selbst die beste maschinelle Übersetzung nicht so genau ist wie eine von einem professionellen Übersetzer angefertigte. Cisco Systems, Inc. übernimmt keine Haftung für die Richtigkeit dieser Übersetzungen und empfiehlt, immer das englische Originaldokument (siehe bereitgestellter Link) heranzuziehen.